Seminar: Search and Optimization 4. An Introduction to Revision Control with Mercurial Gabi Röger

Universität Basel

October 10, 2013

Search and Optimization

4. An Introduction to Revision Control with Mercurial

Gabi Röger (Universität Basel)

Revision Control

October 10, 2013 1 / 29

4.1 Revision Control

| Seminar: Search and Optimization<br>October 10, 2013 — 4. An Introduction to Revision Control with Mercurial |
|----------------------------------------------------------------------------------------------------|
| 4.1 Revision Control                                                                                         |
| 4.2 First steps                                                                                              |
| 4.3 Distributed development                                                                                  |
| 4.4 Wrap-up                                                                                                  |
|                                                                                                    |

Gabi Röger (Universität Basel)

Search and Optimization

October 10, 2013 2 / 29

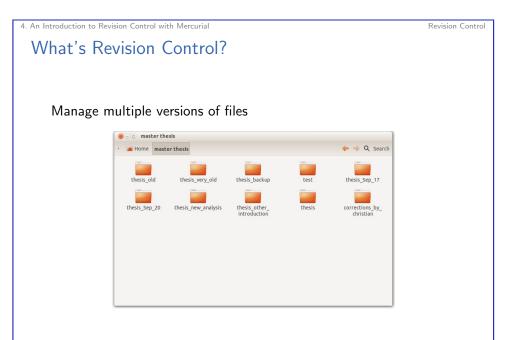

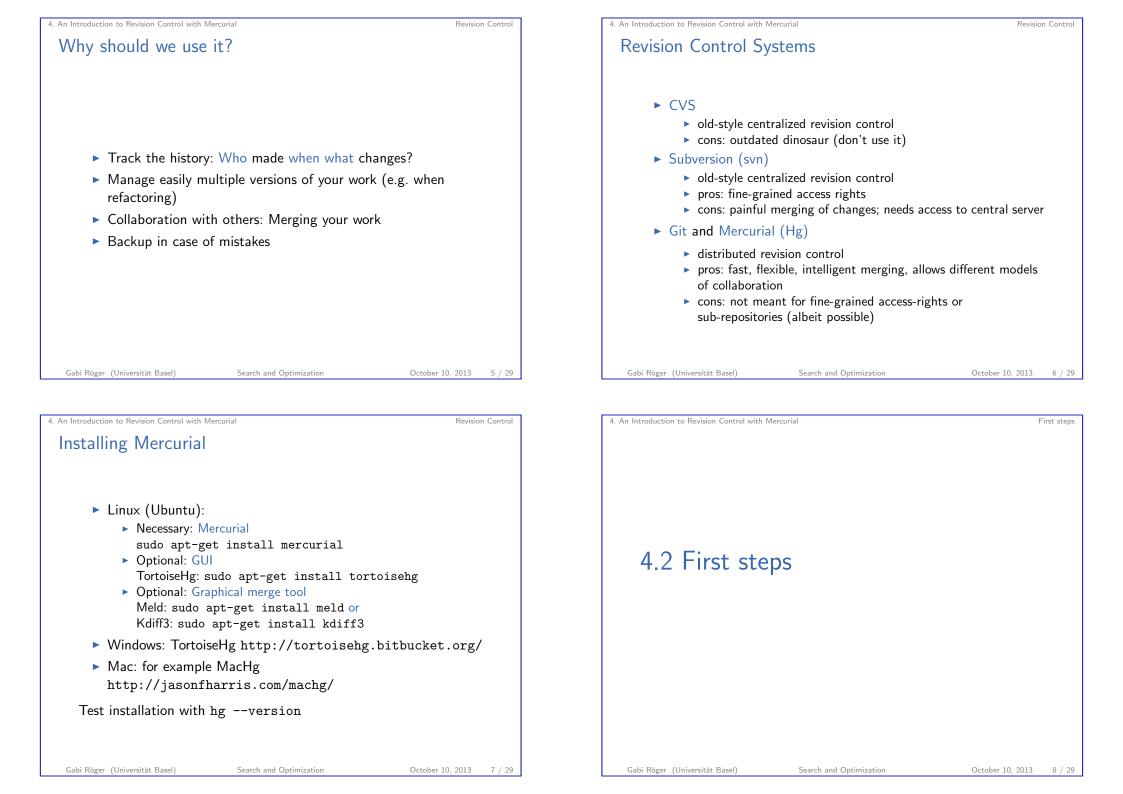

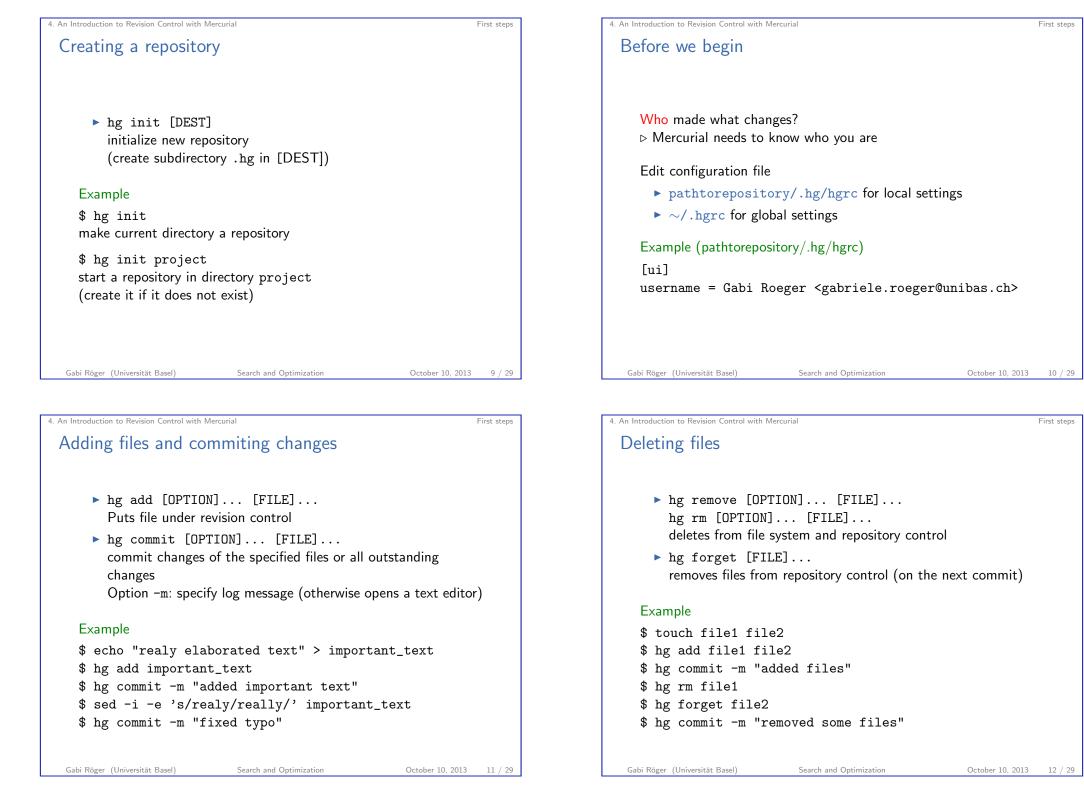

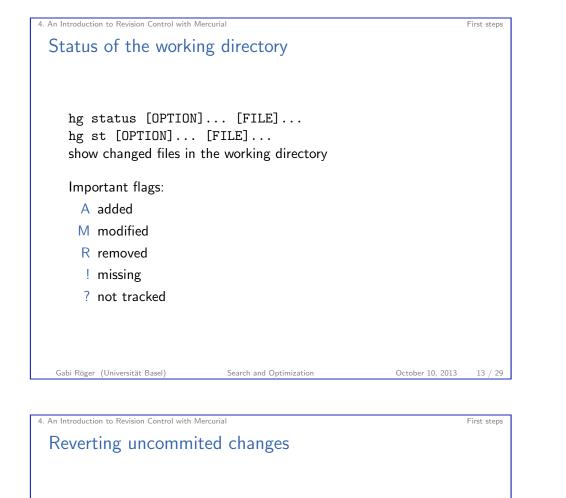

hg revert [OPTION]... [FILE] restore files to their checkout state Option --all: revert all changes

 $\triangleright$  Modified files are saved with a .orig suffix before reverting.

#### Example

- \$ hg st
  M foo.txt
- \$ hg revert foo.txt
- \$ hg st
- ? foo.txt.orig

| Gabi Röger (Universität Basel) |  |
|--------------------------------|--|
|--------------------------------|--|

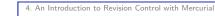

## Ignoring files

Patterns in file pathtorepository/.hgignore describe files that should not be considered by hg commands (eg., hg st):

- Syntax regexp: regular expressions, Python/Perl syntax (default)
- Syntax glob: shell-style glob

#### Example (pathtorepository/.hgignore)

syntax: regexp
program
\.o\$

Example (pathtorepository/.hgignore)

syntax: glob
program
\*.0

Gabi Röger (Universität Basel)

Search and Optimization

October 10, 2013 14 / 29

First steps

First steps

#### 4. An Introduction to Revision Control with Mercurial

### History

hg log [OPTION]... [FILE] show revision history of entire repository or files

#### Example

\$ hg log changeset: 3:a4a8975c32a8 tag: tip user: Gabi Roeger <gabriele.roeger@unibas.ch> date: Tue Sep 25 16:28:14 2012 +0200 files: file1 file2 description: removed some files

#### changeset: 2:cc210a3f1a3e

. . .

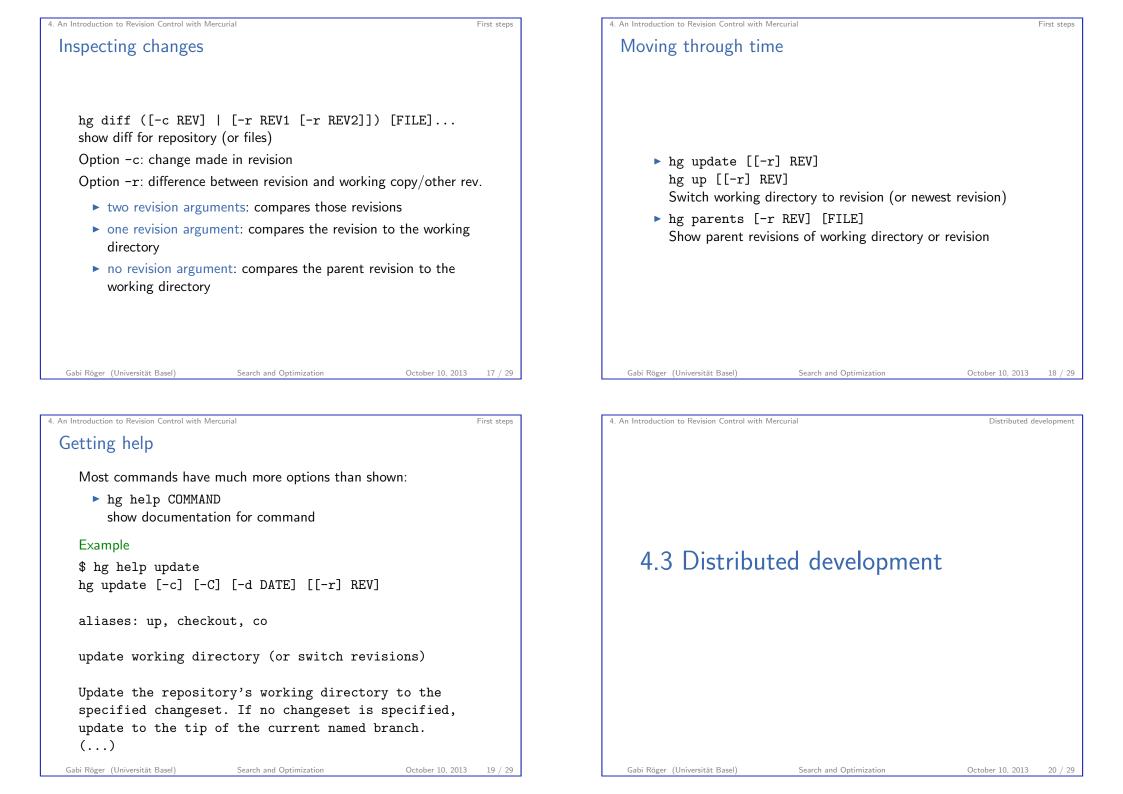

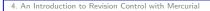

## Repository architecture

- Many possible alternatives
- Good option for small non-hierarchical group of developers: ▷ One central repository:

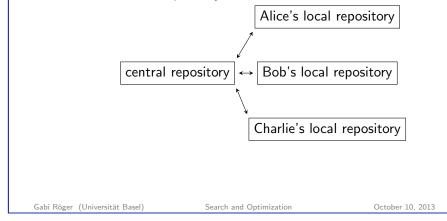

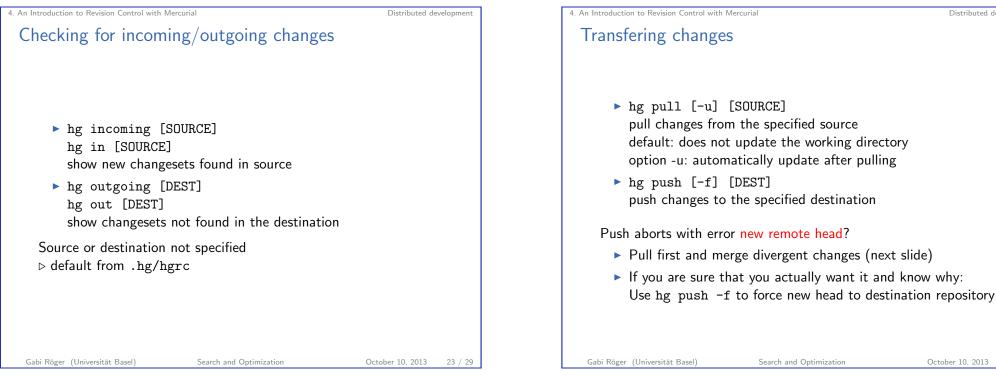

Distributed development

21 / 29

4. An Introduction to Revision Control with Mercurial Distributed development Cloning hg clone SOURCE [DEST] create a copy of an existing repository Example \$ hg clone ../project project-alice \$ hg clone http://hg.fast-downward.org fast-downward Gabi Röger (Universität Basel) Search and Optimization October 10, 2013 22 / 29

Distributed development

October 10, 2013

24 / 29

## Resolving divergent history

If you have several heads in the repository (usually after a pull)

- ▶ hg heads show current repository heads
- ▶ hg merge [REV]

update current working directory with all changes made in the requested revision since the last common predecessor.

(If no revision is specified, the working directory's parent is a head revision, and the current branch contains exactly one other head, the other head is merged with by default.)

- ▷ Automated merge if possible
- > Otherwise opens merge tool for manual merge
- ▷ Don't forget to commit after merging

| Gabi Röger (Universität Basel) | Search and Optimization | October 10, 2013 |
|--------------------------------|-------------------------|------------------|
|                                |                         |                  |

4. An Introduction to Revision Control with Mercurial

Wrap-up

25 / 29

# 4.4 Wrap-up

## Finding the right contact person

Distributed development

October 10, 2013

26 / 29

hg annotate [-u] [-n] [-r REV] FILE show changeset information by line for each file Option -u: show user Option -n: show revision number

#### Example

Gabi Röger (Universität Basel)

| <pre>\$ hg annotate -un program.cpp</pre>                              |  |
|------------------------------------------------------------------------|--|
| gabriele 1: #include <iostream></iostream>                             |  |
| gabriele 1:                                                            |  |
| <pre>gabriele 1: int main(int, char**)</pre>                           |  |
| <pre>bob 5: std::cout &lt;&lt; "Bob and Alice say:";</pre>             |  |
| <pre>bob 8: std::cout &lt;&lt; "Hello world" &lt;&lt; std::endl;</pre> |  |
| alice 6: std::cout << "The world says: Hello! ";                       |  |
| <pre>bob 8: std::cout &lt;&lt; "Alice and Bob go home.";</pre>         |  |
| gabriele 1:                                                            |  |
|                                                                        |  |
|                                                                        |  |
|                                                                        |  |

Search and Optimization

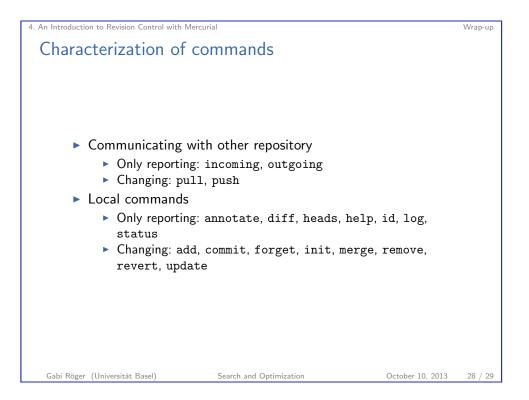

4. An Introduction to Revision Control with Mercurial

Getting further

- Interesting next topics:
  - branching
  - tagging revisions
  - backout old changesets
- ► Tutorials and documentation:
  - http://hginit.com basic example-driven tutorial
  - http://hgbook.red-bean.com covering almost everything; also available as (printed) book
- Sharing a repository
  - Quick-and-dirty: hg serve
  - Long-term: Use hosting service (https://bitbucket.org/) or set up your own web-server accordingly

Search and Optimization

October 10, 2013 29 / 29

Wrap-up